## **BMTech** Instalación SSL Jboss / Wildfly

Requisitos:

Archivo keystore con extensión jks que incluya la llave privada, el certificado, la raíz y el intermediario.

Este proceso es independiente del SO. Se copia el certificado jks en una ruta cualquiera con permisos de lectura. Luego se ubica la ruta del jboss o wildfly /standalone/configuration /standalone.xml (de usar otro archivo de configuración, aplicar los cambios sobre ese archivo)

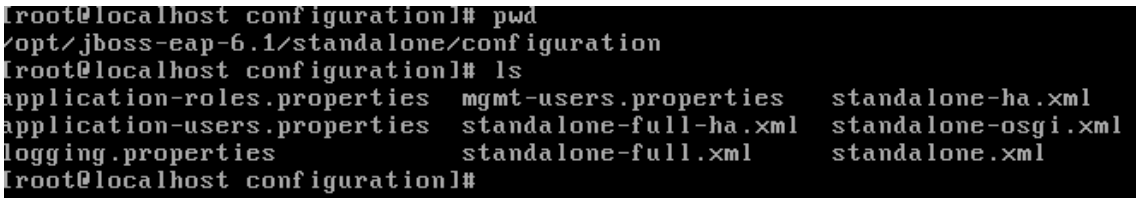

Revisamos la primera etiqueta server: <server xmlns="urn:jboss:domain:1.4"> para ver la versión del archivo de configuración, en el ejemplo se tiene la versión 1.4. Según la versión se realiza uno de los siguientes casos.

```
\leq?xml version='1.0' encoding='UTF-8'?>
<server xmlns="urn:jboss:domain:1.4">
```
## **Caso 1: Versiones 1.0 a 1.9**

- 1. Ubicamos la línea<sup>1</sup>: <connector name="http" protocol="HTTP/1.1" scheme="http" socket-binding="http"/> **<sup>1</sup>En caso su archivo de configuración contenga varias veces la línea indicada, realizar el siguiente paso para cada una de ellas.**
- 2. Debajo de ella, agregamos lo siguiente: <connector name="https" protocol="HTTP/1.1" scheme="https" socket-binding="https" enable-lookups="false" secure="true"> <ssl name="jboss" password="123456" protocol="TLS" key-alias="server" certificatekey-file="/opt/ssl/keystore.jks"/>

</connector>

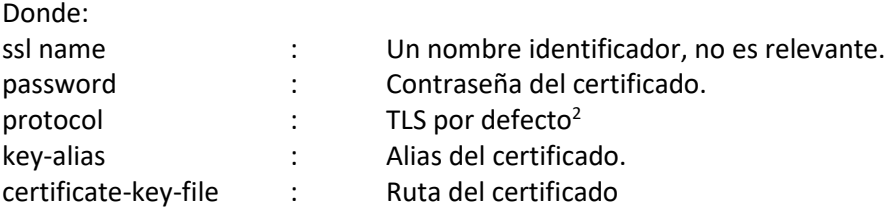

**<sup>2</sup>En caso esté utilizando Jboss EAP 6.4, o al aplicar los cambios e intentar acceder obtenga el error SSL\_CIPHER\_MISMATCH, cambiar TLS por TLSv1.2**

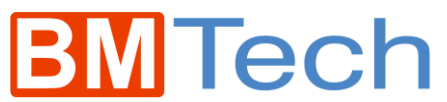

<connector name="http" protocol="HTTP/1.1" scheme="http" socket-bind ing="http"/> - (connector name="https" protocol="HTTP/1.1" scheme="https" socket-bi<br>| nding="https" enable-lookups="false" secure="true"><br>| server" certificate-key-file="/opt/ssl/keystore.jks"/><br>| server" certificate-key-file="/opt/ssl </connector>

3. Reiniciar el jboss/wildfly y ya está el SSL activo.

## **Caso 2: Versiones 2.0 a 17.0**

1. Ubicamos el security-realm llamado ApplicationRealm

```
<security-realm name="ApplicationRealm">
                      <server-identities>
                            \langle ss1 \rangle//www.com/<br>keystore path="application.keystore" relative-to="jboss>>>> <keystore-password="password" alias="server" key-password="pa<br>ssword" generate-self-signed-certificate-host="localhost"/>
                           \langle \sqrt{ss} \rangle</server-identities>
                      <authentication>
                            <local default-user="$local" allowed-users="*" skip-group-lo
 ding="true"/><br>
{properties path="application-users.properties" relative-to=<br>jboss.server.config.dir"/><br>
{/authentication>
ading="true"/>
                      </authentication>
                      <authorization>
 {\text{\sigmat_next{\sigmat_next}}}}<br>-jboss.server.config.dir"/>
                      </authorization>
                </security-realm>
```
2. Debajo de este, creamos un security Realm llamado SSLRealm de la siguiente forma:

```
<security-realm name="SSLRealm">
          <server-identities>
             \langlessl> <keystore path="/opt/ssl/keystore.jks" keystore-password="123456" />
              </ssl>
          </server-identities>
       </security-realm>
```
Donde:

path : Ruta del certificado. keystore-password : Contraseña del certificado. key-alias : Alias del certificado (OPCIONAL)

```
security-realm name="SSLRealm">>
                    <server-identities>
                             \langle ss1 \rangle<keystore path="/opt/keystore.jks" keystore-pass
word="123456" />
                             \langle \sqrt{ssl} \rangle</server-identities>
              </security-realm>
```
- 3. Buscamos la línea: <http-listener name="default" socket-binding="http" redirectsocket="https" enable-http2="true"/>
- 4. Debajo de ella, agregamos lo siguiente: <https-listener name="https" socketbinding="https" security-realm="SSLRealm" enable-http2="true"/>

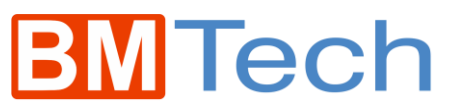

Nota 1: En caso ya exista un https-listener, editarlo para que quede como el indicado. Nota 2: En caso en el http-listener no exista la etiqueta enable-http2="true", quitarla también del https-listener.

http-listener name="default" socket-binding="http" redirect-soc</>cket="https" enable-http2="true" 

5. Reiniciar el jboss/wildfly y ya está el SSL activo.

## **Caso 3: Versiones 18.0 +**

1. Ubicamos la sección tls

```
\overline{6} + \overline{1} \overline{5} + \overline{2}<key-stores>
         <key-store name="applicationKS">
             <credential-reference clear-text="password"/>
             <implementation type="JKS"/>
             <file path="application.keystore" relative-to="jboss.server.config.dir"/>
        </key-store>
    </key-stores>
    <kev-managers>
        <key-manager name="applicationKM" key-store="applicationKS" generate-self-signed-certificate-host=
        "localhost">
             <credential-reference clear-text="password"/>
        </key-manager>
    </key-managers>
    <server-ssl-contexts>
        <server-ssl-context name="applicationSSC" key-manager="applicationKM"/>
    .<br></server-ssl-contexts>
\langle /tls \rangle
```
- 2. En las dos líneas **<credential-reference clear-text="password"/>** cambiar password por la contraseña de nuestro keystore.
- 3. En la línea **<file path="application.keystore" relative-to="jboss.server.config.dir"/>**, cambiar application.keystore por la ruta completa de nuestro keystore. Eliminar relative-to="jboss.server.config.dir".
- 4. En la línea **<key-manager name="applicationKM" key-store="applicationKS" generate-self-signed-certificate-host="localhost">**, eliminar generate-self-signedcertificate-host="localhost".

Hechos estos cambios, deberá quedar así:

```
\overline{\text{GHz}}<kev-stores>
        <key-store name="applicationKS">
            <credential-reference clear-text="Contraseña123456"/>
            <implementation type="JKS"/>
            <file path="/opt/ssl/keystore.jks"/>
        \langle/kev-store>
    </key-stores>
    <key-managers>
        <key-manager name="applicationKM" key-store="applicationKS" >
            <credential-reference clear-text="Contraseña123456"/>
        </key-manager>
    \langle/kev-managers>
    <server-ssl-contexts>
        <server-ssl-context name="applicationSSC" kev-manager="applicationKM"/>
    </server-ssl-contexts>
\frac{2}{t}
```
5. Reiniciar el jboss/wildfly y ya está el SSL activo.